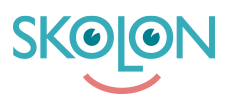

[Kunnskapsbase](https://support.skolon.no/no/kb) > [Kom i gang med Skolon](https://support.skolon.no/no/kb/kom-i-gang-med-skolon) > [Mine innstillinger](https://support.skolon.no/no/kb/mine-innstillinger) > [Hvordan fjerne](https://support.skolon.no/no/kb/articles/hvordan-fjerne-personopplysninger-fra-skolon-2) [personopplysninger fra Skolon](https://support.skolon.no/no/kb/articles/hvordan-fjerne-personopplysninger-fra-skolon-2)

## Hvordan fjerne personopplysninger fra Skolon

Ulf Kronsell - 2022-11-30 - [Mine innstillinger](https://support.skolon.no/no/kb/mine-innstillinger)

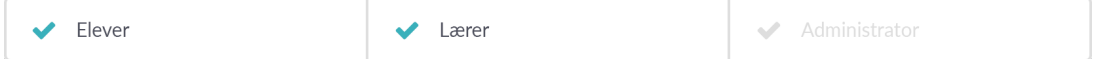

I denne artikkelen vil vi beskrive hvordan du kan fjerne personopplysninger i Skolon.

I Skolon lagres det noen personopplysninger om deg som bruker, disse opplysningene er blant annet brukernavn, fornavn og etternavn.

Dersom du ønsker å se hvilken informasjon som er lagret om nettopp deg, kan du finne den under "Mine Innstillinger" i din samling.

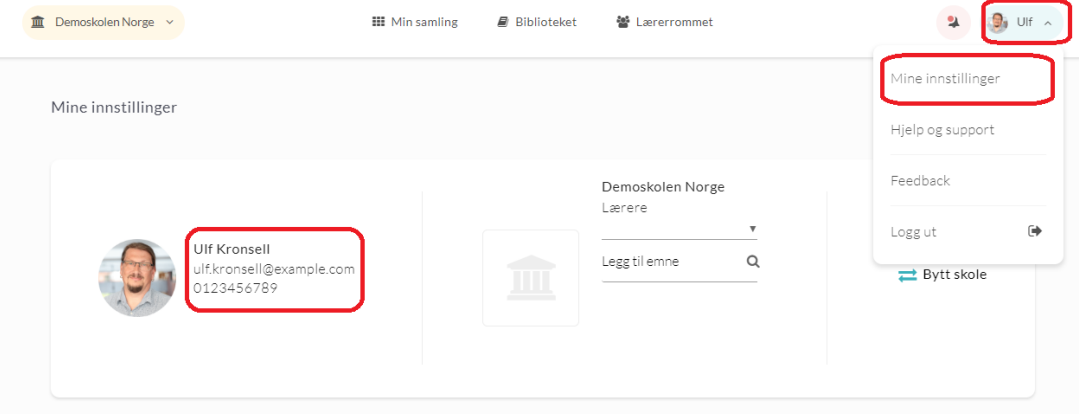

Dersom du ønsker at dine personopplysninger skal fjernes fra Skolons servere, tar du kontakt med en av dine skoleadministratorer. Dette kan være en rektor, IKT-ansvarlig eller en kontaktlærer.

Etter du har kontaktet skoleadministrator tar han/hun kontakt med Skolons support ([support@skolon.com](mailto:support@skolon.com)), og vi vil fjerne den etterspurte informasjonen.